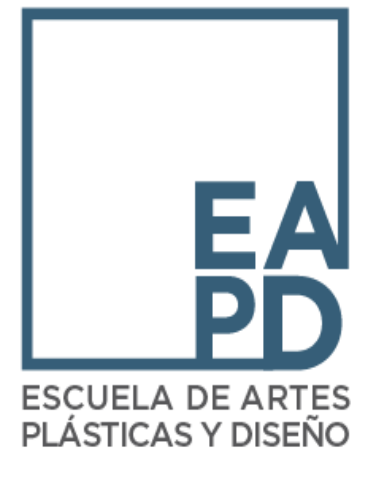

# FAFSA 2023-2024

OFICINA DE ASISTENCIA ECONÓMICA

DECANATO DE ADMINISTRACIÓN Y FINANZAS

[asistenciaeconomica@eap.edu](mailto:asistenciaeconomica@eap.edu)

## ¿Qué necesito para completar la FAFSA 2023-2024?

- Evidencia de ingresos:
	- $\triangleright$  Planillas 2021: Estudiantes y Padres (si aplica)
		- $\triangleright$  Ingresos que requiere Planillas son
			- **\$3,001 o más (solteros)**
			- **\$7,001 o más (casados)**
	- IRS Transcript Tax (si radican Planilla Federal)
	- Seguro Social
	- Ayudas gubernamentales:
		- $\triangleright$  PAN
		- $\triangleright$  TANF
	- $\triangleright$  ASUME (si aplica)
	- Carta de Beneficio por Desempleo (si aplica)
	- Cualquier otra fuente de ingresos en el hogar

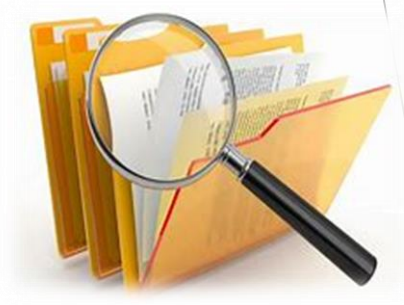

## FAFSA 2023-2024

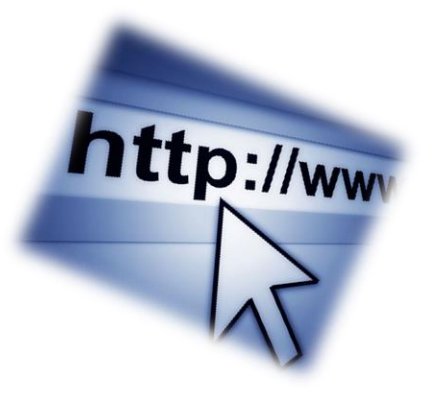

### • PASO 1: Creación de FSA ID <https://fsaid.ed.gov/npas/index.htm>

- **Estudiante**
- **Padre(s) (si aplica)**
	- **Antes de comenzar debe tener su FSA ID creado para el** *Paso 2*
	- **Si ya tenía una cuenta FSA ID, no tiene que crear uno nuevo. Si no recuerda el usuario o contraseña, puede utilizar el enlace anterior para recuperar sus credenciales**

• PASO 2: Aplicar a la FAFSA <https://studentaid.ed.gov/sa/fafsa>

## ¿Cuál es la cantidad máxima que ofrece la Beca Pell?

La cantidad máxima este año es de:

o \$6,895 anual **(2023-2024)**

 $\sqrt{33,448}$  por semestre

Beca aprobada completa

**FAFSA FREE APPLICATION for FEDERAL STUDENT AID** 

July 1, 2023 - June 30, 2024

Federal Student Aid

## **FAFSA 2023-2024**

### https://studentaid.gov/h/apply-for-aid/fafsa

Un sitio web oficial del gobierno de Estados Un

Federal Student Aid

CONOCER LA AYUDA **ECONÓMICA** 

SOLICITAR AYUDA ECONÓMICA

COMPLETAR LA TRAMITACIÓN DE AYUDA ECONÓMICA

Centro de ayuda (en ingles)

Llenar el formulario FAFSA es gratuito. Llénelo ahora mismo.

**ADMINISTRAR**  $\Omega$ PRÉSTAMOS

ingles | Españo

Comentarios y Ombudsman

### ¿Es usted nuevo para el proceso de la FAFSA®?

Llene el formulario FAFSA<sup>®</sup>

Utilice el formulario Solicitud Gratuita de Ayuda Federal para Estudiantes (FAFSA®) para solicitar ayuda económica para pagar los estudios universitarios de pregrado o posgrado.

Comience aguí

### ¿Es usted un usuario que regresa?

Corregir info | Agregar una institución educativa

Vea su Informe de Ayuda Estudiantil (SAR)

Iniciar una sesión

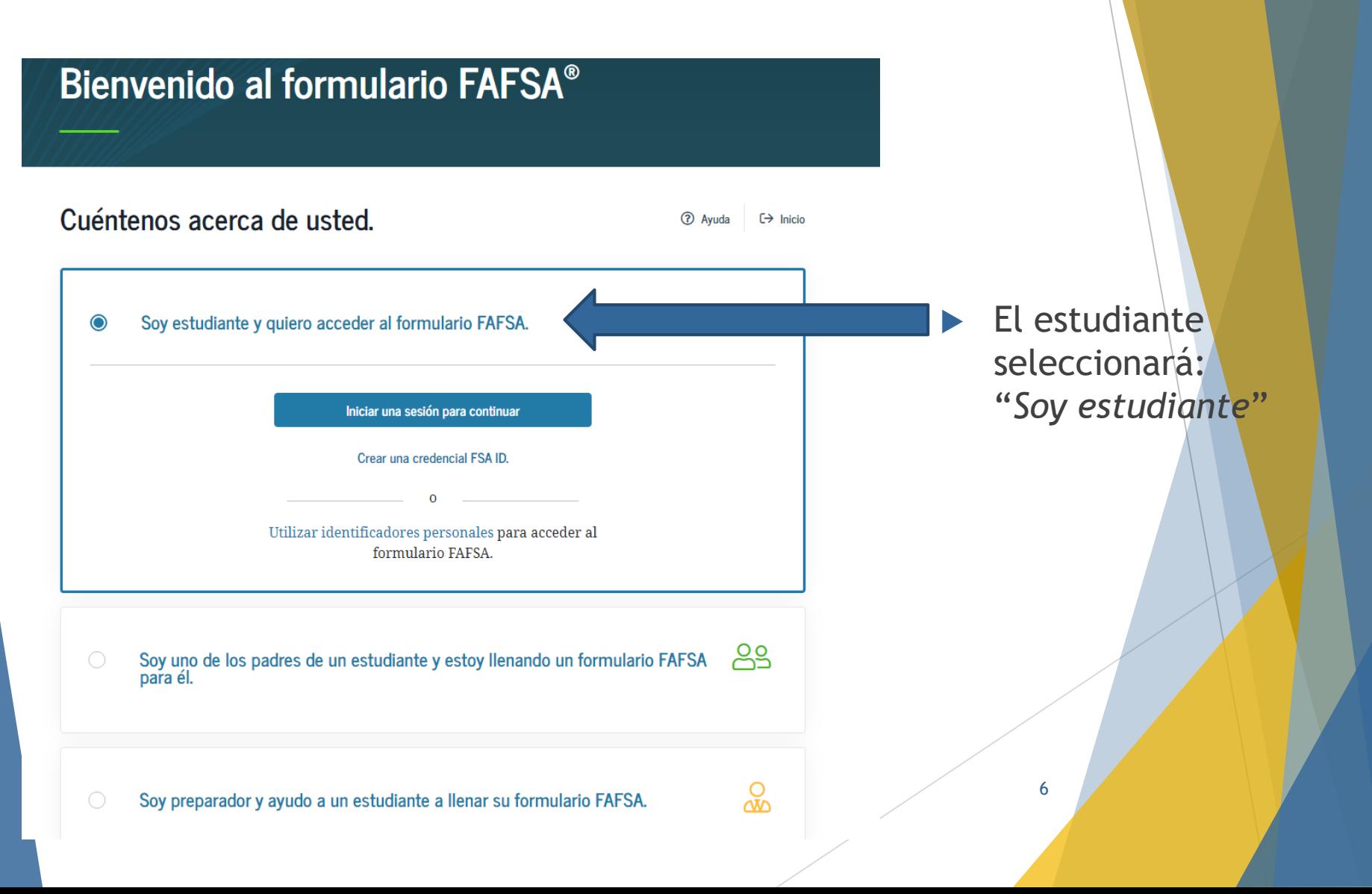

Es IMPORTANTE que el estudiante y Se le redirigirá a su formulario FAFSA®. Después de iniciar una sesión, puede que necesite confirmar cierta información antes de ser redirigido a su formulario FAFSA.

### Iniciar una sesión  $\Diamond$

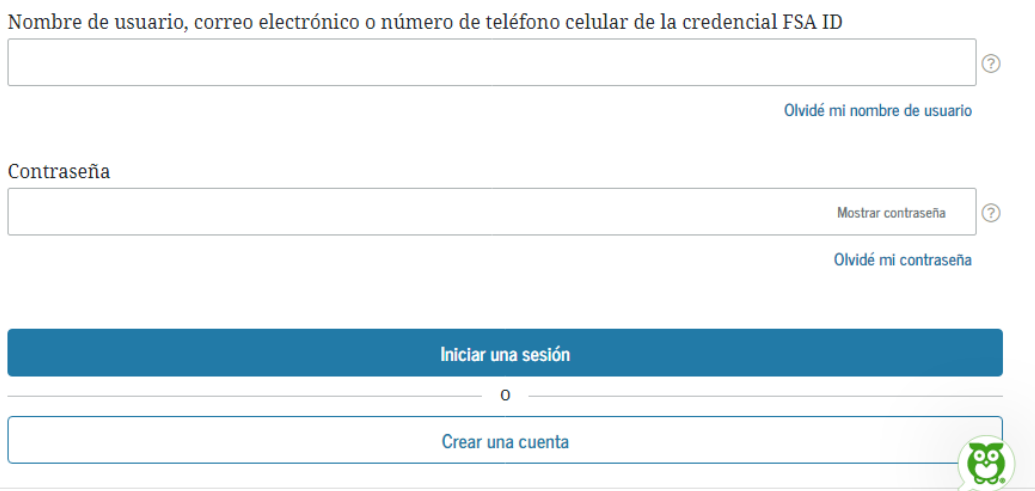

 $\triangleright$  Todo solicitante debe crear su Credencial al momento de comenzar a llenar la FAFSA. Esta será la manera de acceder, editar y completar la FAFSA. Una vez haya colocado su FSA ID, presionará "iniciar una sesión".

### Por favor, leer antes de continuar

Usted está accediendo a un sistema informático del gobierno federal de EE. UU. cuyo acceso exclusivo está destinado a usuarios individuales autorizados de forma expresa por el Departamento de Educación de EE. UU. para tener acceso al sistema. El uso puede monitorearse, registrarse o quedar sujeto a auditoría. Por motivos de seguridad y para asegurar que el sistema siga disponible para todos los usuarios autorizados de forma expresa, el Departamento de Educación de EE. UU. monitorea el sistema con el fin de identificar a usuarios no autorizados. Toda persona que usa este sistema brinda su consentimiento expreso al monitoreo y el registro mencionados. El uso no autorizado de este sistema de información está prohibido y sujeto a sanciones penales y civiles. Salvo que el Departamento de Educación de EE. UU. lo autorice de forma expresa, se prohíben terminantemente los intentos no autorizados de acceder, obtener, cargar, modificar, cambiar o eliminar información de este sistema y dichos intentos estarán sujetos a acciones penales según el artículo 1030 del título 18 del Código de EE. UU., y otras leyes aplicables, que pueden tener como resultado multas y encarcelamiento. A los fines de este sistema, se consideran accesos no autorizados, entre otros, los siguientes:

- · todo acceso de un empleado o agente de una entidad comercial, u otras terceras partes, que no sean el usuario individual, a los fines de una conveniencia comercial o ganancia financiera privada (independientemente de si la entidad comercial o las terceras partes prestan un servicio a un usuario autorizado del sistema); y
- · todo acceso que fomente cualquier acción delictiva o ilícita en incumplimiento de la Constitución o las leyes de Estados Unidos o de cualquier estado.

8

Si el monitoreo del sistema revela información que indica una posible actividad delictiva, dicha evidencia podrá proporcionarse a personal de las fuerzas del orden público.

Aceptar

Bienvenido al formulario **FAFSA®** 

### Cuéntenos acerca de usted.

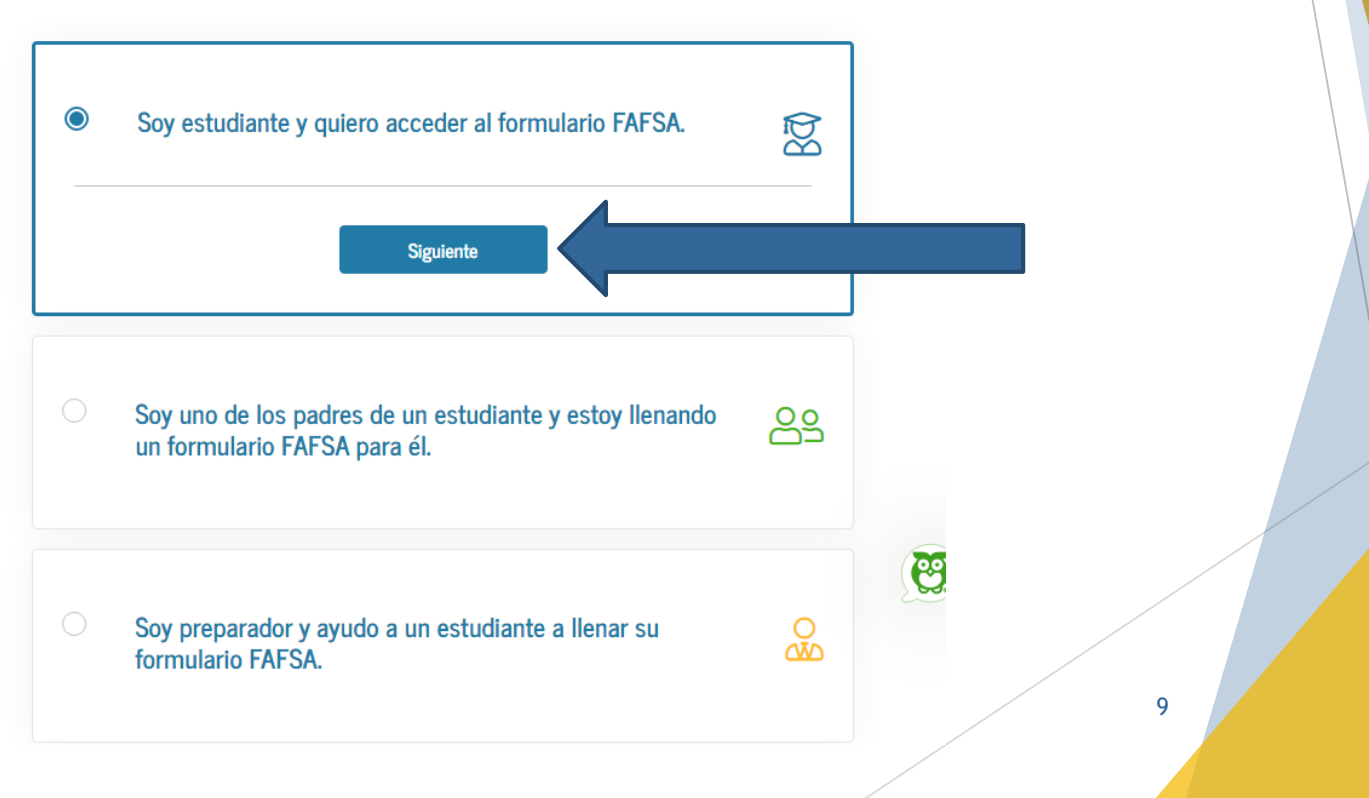

### **Get Started**

### **2** Help

□ Exit FAFSA Form

### Welcome to JUAN DEL PUEBLO's application!

Fill out your FAFSA form! To receive federal student financial aid, you need to fill out a FAFSA form every school year. Let's get started.

### For which school year are you applying for financial aid?

If you are applying for a summer session or just don't know which application to complete, check with the college you are planning to attend.

Which school year should I choose?

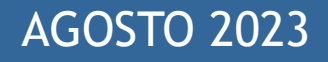

Start 2023-24 FAFSA Form

or

Start 2022-23 FAFSA Form

### 2023-24 FAFSA® Form

### Start Student's 2023-24 FAFSA® Form

#### Create a save key.

The save key is for temporary use for you or your parent to return and complete this specific FAFSA form.

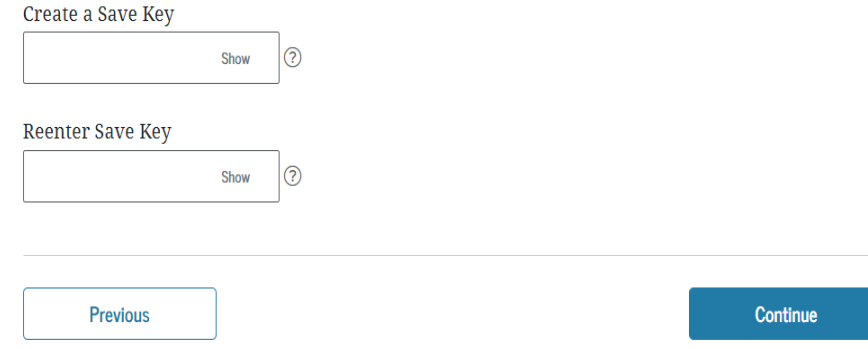

**La llave de acceso es para poder culminar luego, en** caso que no pueda finalizar el proceso.

ි) Help

### **Información general sobra la FAFSA**

### Introduction - 2023-24 FAFSA® Form

Let's get started!

Review the resources below to help complete your FAFSA form.

#### **O** Expand All

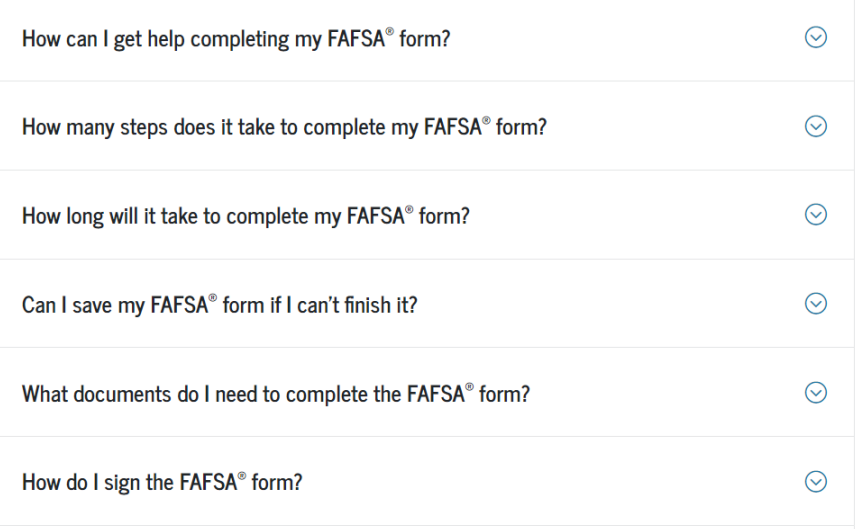

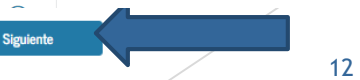

**INFORMACIÓN DEL ESTUDIANTE** 

### Información personal del estudiante

 $\bullet$ 

El formulario FAFSA® pertenece a la persona que va a cursar estudios, por lo que la palabra «usted» se refiere al estudiante, salvo indicación contraria.

⊚

### Su número de Seguro Social

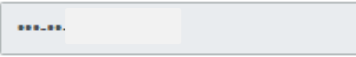

### Su nombre

℗

℗

La inicial de su segundo

nombre

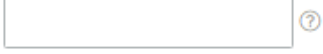

### Su apellido

### Su fecha de nacimiento

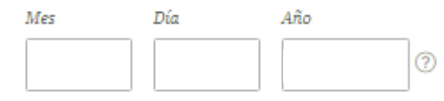

Anterior

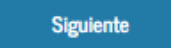

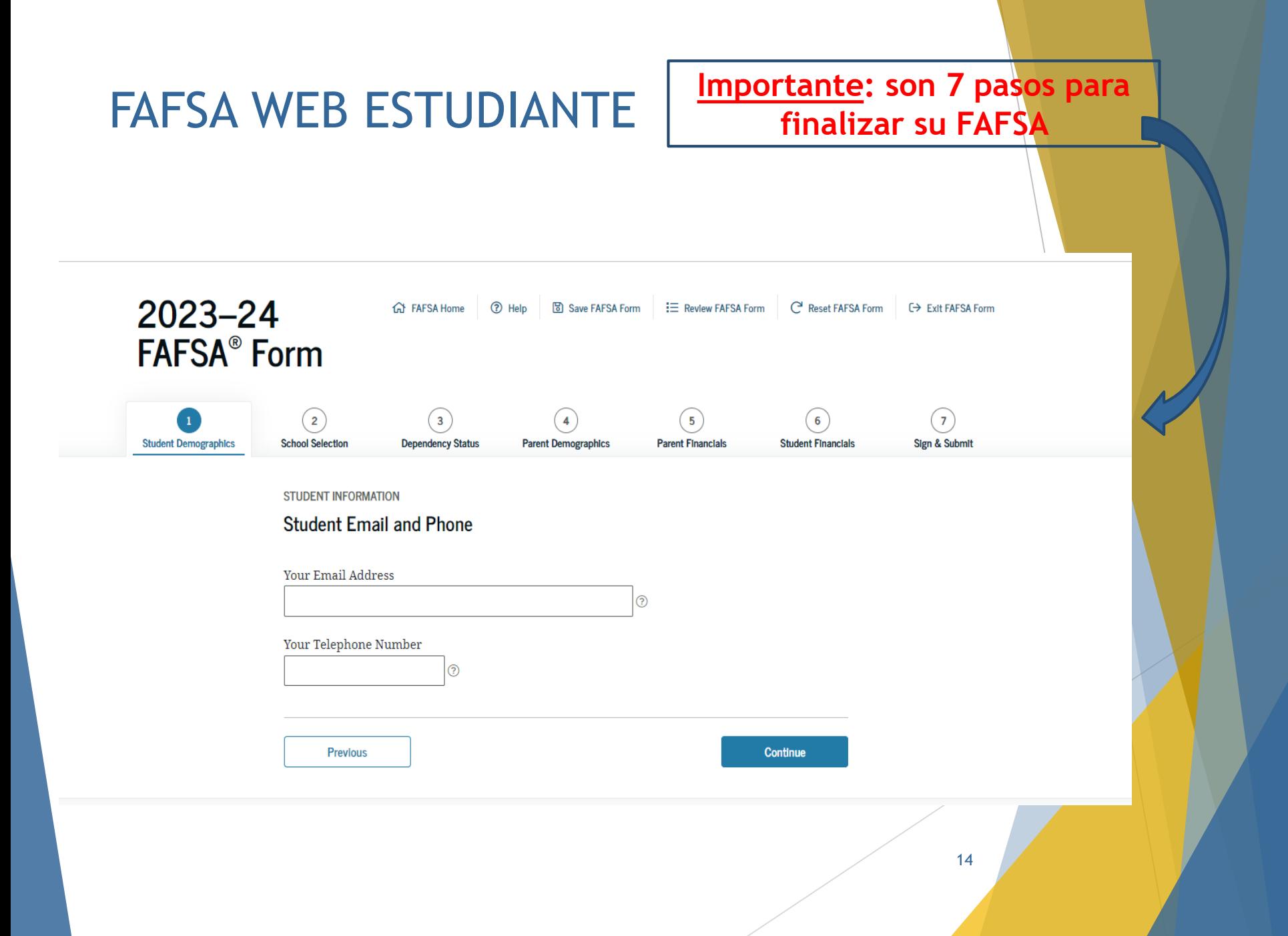

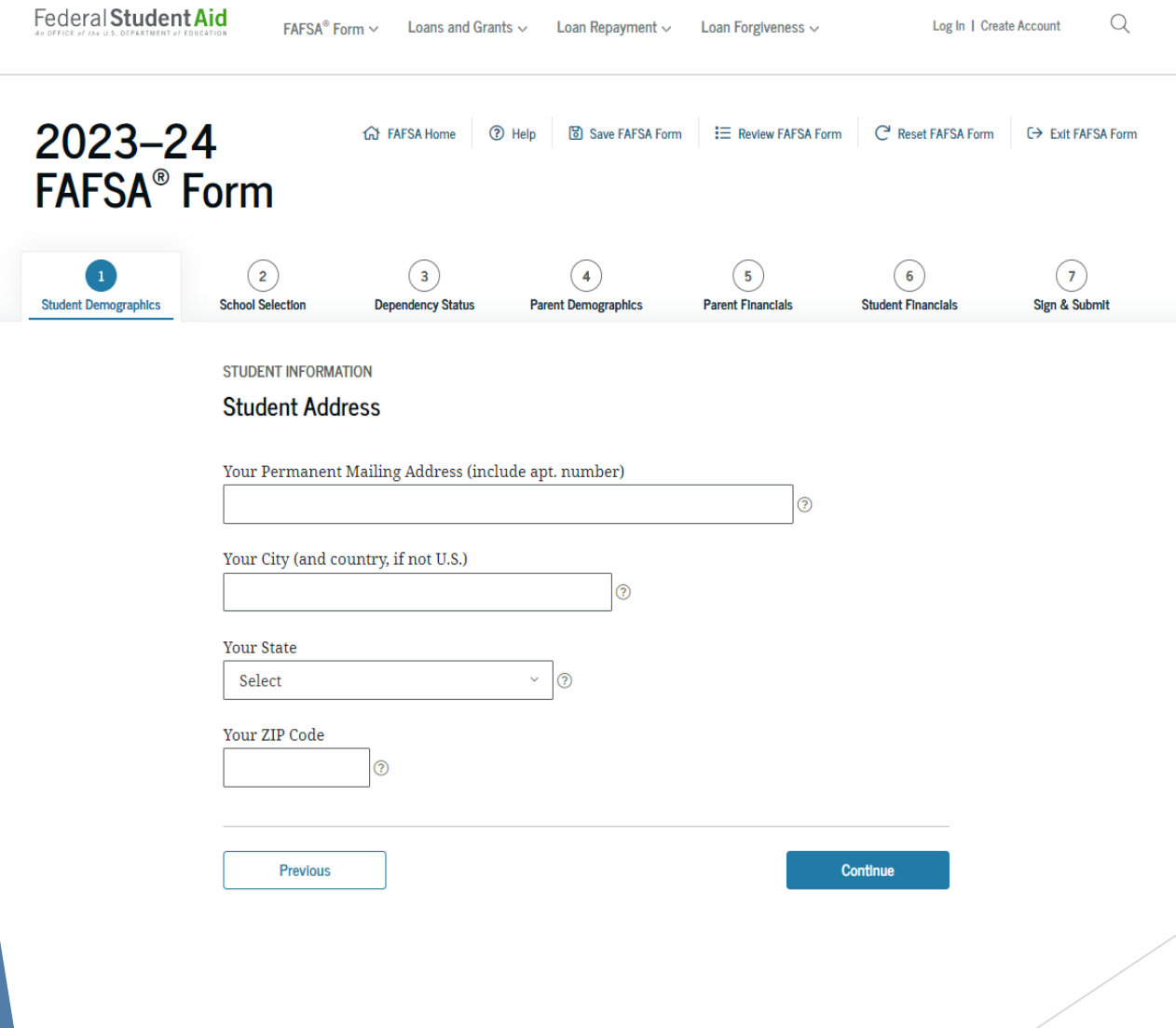

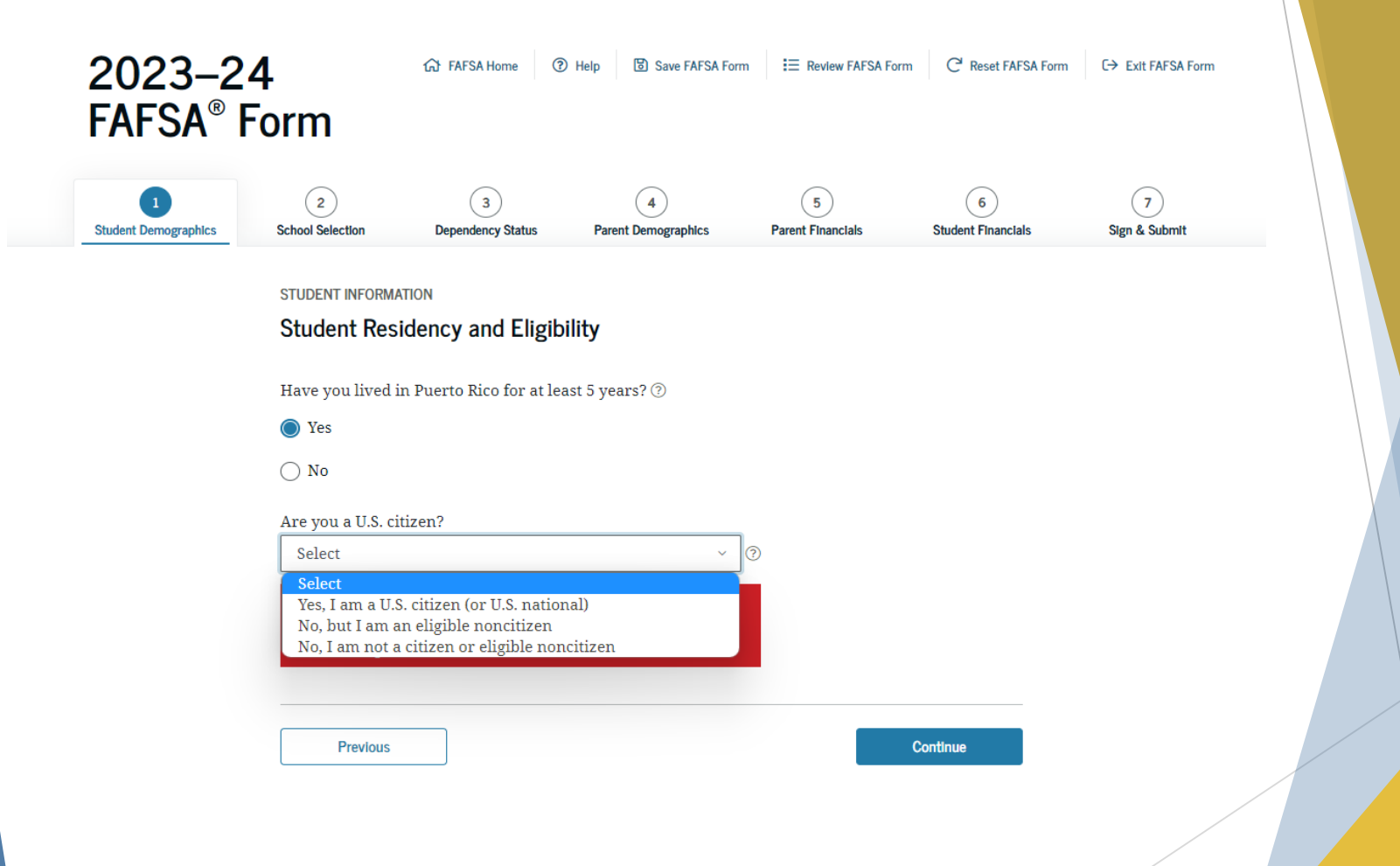

**Nota:** Si eres extranjero con derecho, debe colocar su número de residente.

#### **STUDENT INFORMATION**

### **Student Education**

What will your high school completion status be when you begin college in the 2023-24 school year?

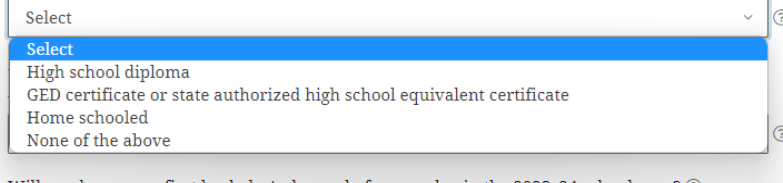

Will you have your first bachelor's degree before you begin the 2023–24 school year?  $\circledcirc$ 

 $\bigcap$  Yes

 $\bigcap$  No

What college degree or certificate will you be working on when you begin the 2023–24 school vear?

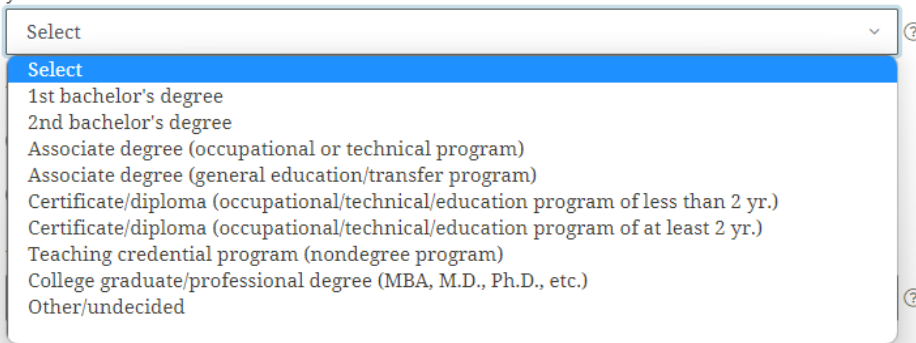

### **Preguntas importantes:**

- **1. Debe indicar como culminó sus estudios de Escuela Superior "High School"**
- **2. Si NO ha terminado un Bachillerato en el 2023- 2024, deberá indicar NO**
- **3. Si aún** *no* **tiene un Bachillerato para el año académico "23-24", debe seleccionar la primera opción. Si ya tiene un Bachillerato, seleccione la segunda opción**

What will your college grade level be when you begin the 2023-24 school year?

ᢙ

**Select** Never attended college/1st yr. Attended college before/1st yr. 2nd yr./sophomore 3rd yr./junior 4th yr./senior 5th yr./other undergraduate 1st yr. college graduate/professional (MBA, M.D., Ph.D., etc.) Continuing graduate/professional or beyond (MBA, M.D., Ph.D., etc.)

### **Preguntas importantes:**

Select

 **4. "Para el 23-24, ¿Cual será su nivel de estudios universitarios?":**  *Bachillerato* **es hasta la opción número 5 ("5th yr./other graduate")**

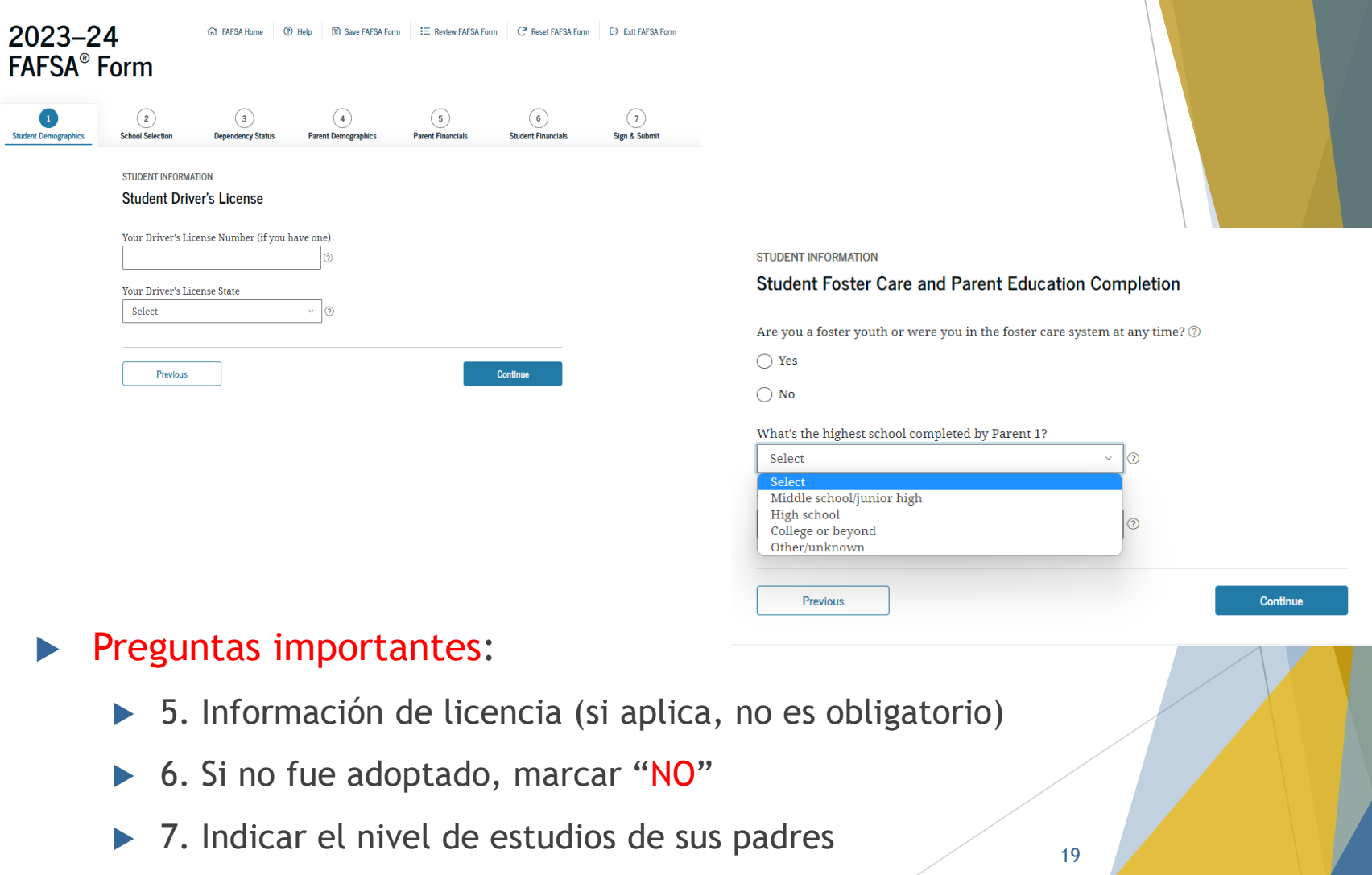

**STUDENT INFORMATION** 

### **Add Your High School**

Application was successfully saved. Because the FAFSA® form belongs to the student, "you" and "your" always (unless Ð otherwise noted) refer to the student. To find your high school, enter the following criteria and select "Search." i. State/Province/Territory **(?)** My country is not listed. Select City - optional  $\odot$ High School Name - optional  $\odot$ **Search** 

### Nota:

**Los nombres de colegios** privados NO aparecen en la búsqueda.

Deberá colocar la información y presionar *siguiente* para pasar a la próxima página.

### INFORMACIÓN DEL ESTUDIANTE

Confirme su escuela secundaria

Revise la información a continuación y seleccione «Siguiente» para agregar esta institución educativa a su solicitud.

Œ Verifique que la información de la escuela secundaria que introdujo es correcta, luego seleccione «Siguiente».

#### Información de la escuela secundaria

NOMBRE DE LA ESCUELA SECUNDARIA Emilio R. Delgado

CIUDAD Corozal

**ESTADO** Puerto Rico

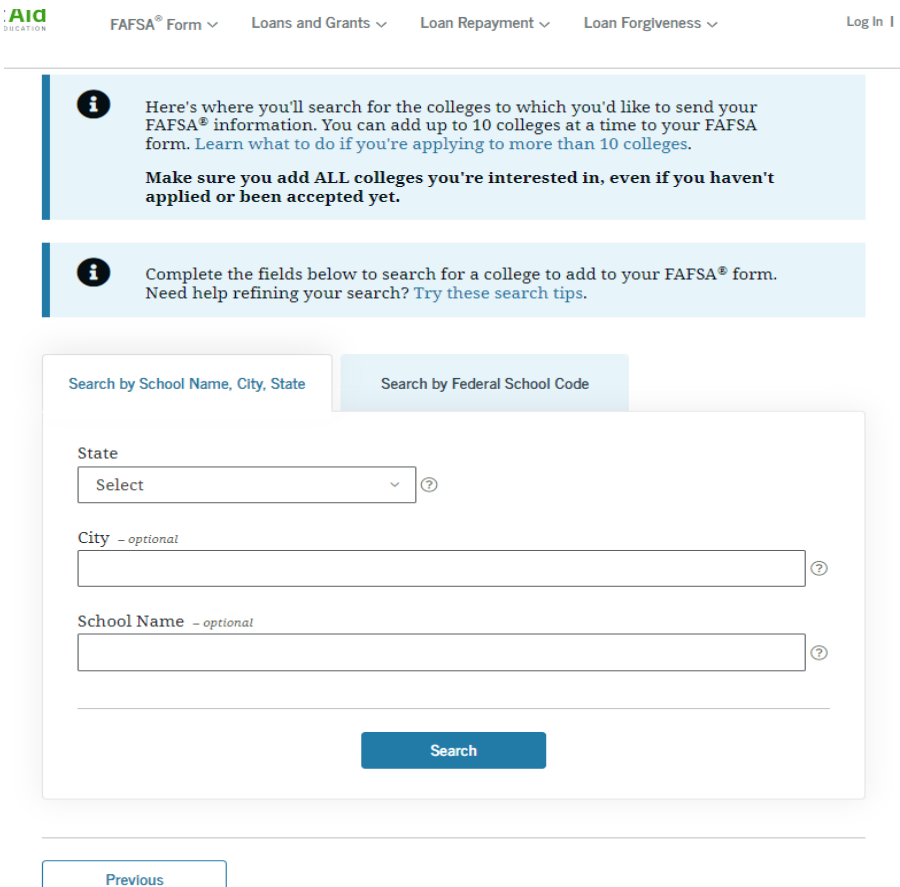

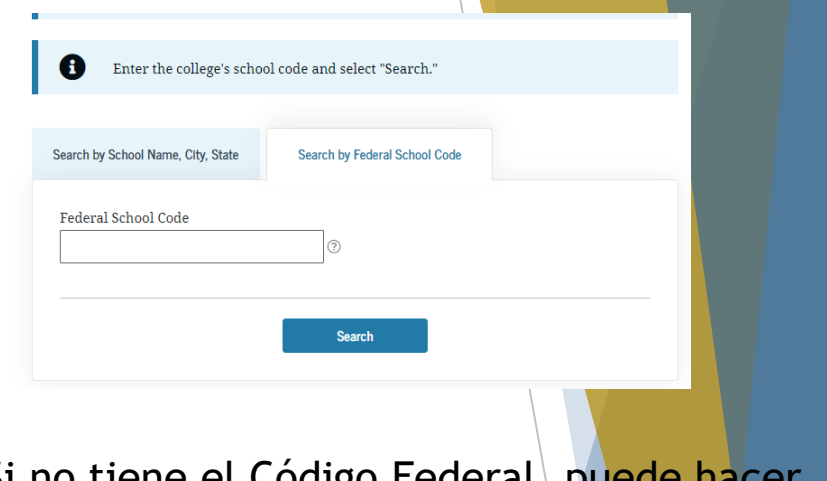

Si no tiene el Código Federal, puede hacer la búsqueda de la Institución a través del Estado y Ciudad de la misma**.**

CÓDIGO FEDERAL de EAPD

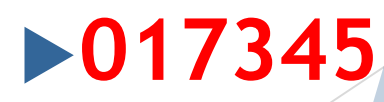

 $\hat{\mathbb{m}}$  1 out of 10 schools selected. Search Results 1 to 1 of 1 **SORT BY: Best Match**  $A-Z$ **Escuela De Artes Plasticas**  $\overline{\smile}$ Federal School Code: 017345 | San Juan, PR | View College Info < Previous Next > **Previous** Continue

**STUDENT INFORMATION** 

### Selected Colleges and Housing Info

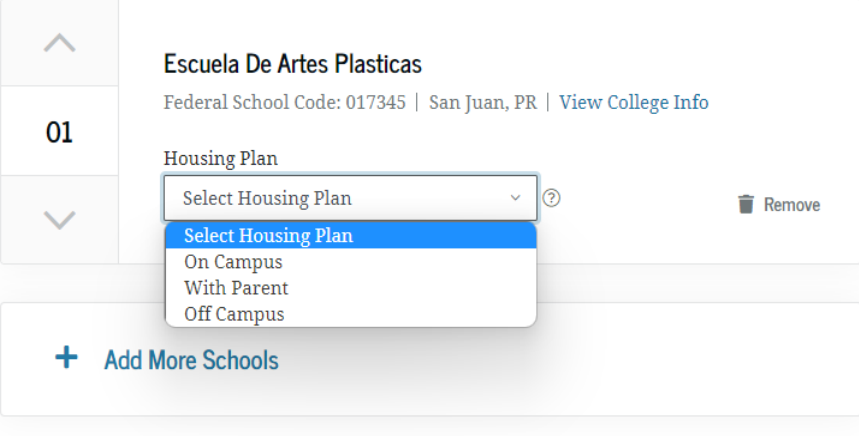

#### **STUDENT INFORMATION**

### **Student Marital Status**

G.

Application was successfully saved.

Because the FAFSA® form belongs to the student, "you" and "your" always (unless otherwise noted) refer to the student.

#### What is your marital status as of today?

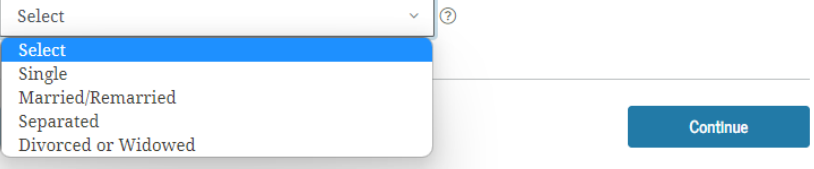

#### **STUDENT INFORMATION**

Does the student have dependents?

#### **Dependent Children**

Do you now have or will you have children who will receive more than half of their support from you between July 1, 2023, and June 30, 2024? ②

 $\bigcirc$  Yes

 $\bigcirc$  No

#### **Other Dependents**

Do you have dependents (other than your children or spouse) who live with you and who receive more than half of their support from you, now and through June 30, 2024?  $\circledcirc$ 

 $\bigcirc$  Yes

 $\bigcirc$  No

Previous

#### Preguntas importantes:  $\blacktriangleright$

- $\blacktriangleright$  1. Estado civil del estudiante
- $\triangleright$  2. Si eres estudiante y no tiene hijos, ambas preguntas son "NO"

#### **STUDENT INFORMATION**

#### **Student Additional Dependency Questions**

Answer the following questions to determine if you are required to provide information about your parents on your FAFSA® form. Select all that apply or "None of the above." ②

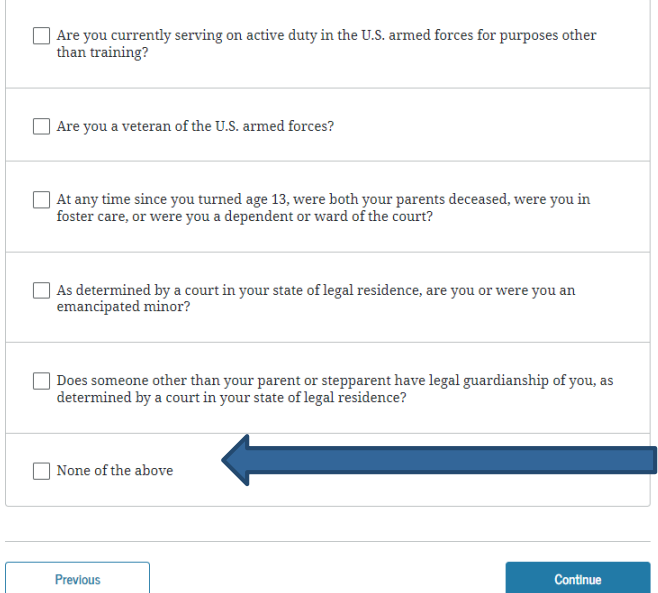

### Preguntas importantes:

Si eres menor de 24 años, debes marcar: *Ninguna de las anteriores*

#### **STUDENT INFORMATION**

### **Student Homelessness Filter Ouestion**

On or after July 1, 2022, were you homeless or were you self-supporting and at risk of being homeless? (?)

 $\bigcap$  Yes

 $\bigcap$  No

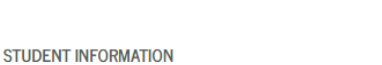

### **Dependent Student Status**

Based on your answers to the dependency status questions, you are considered a "dependent" student. This means you must provide parental information. Select the "I will provide information about my parent(s)" option and "Continue" to continue filling out your FAFSA® form.

If you have a special circumstance and are unable to provide parental information under certain circumstances, you may be able to submit your FAFSA® form without parental information. Select the "I am unable to provide information about my parent(s)" option and "Continue" for additional information. (?)

I will provide information about my parent(s).

 $\bigcap$  I am unable to provide information about my parent(s).

Si el estudiante es *INDEPENDIENTE* **(mayor de 24 años), NO presentará la información de sus padres.**

## FAFSA WEB – INFORMACIÓN DE PADRES

**PARENT INFORMATION** 

### **Whose Information Should I Provide?**

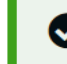

A

Application was successfully saved.

For additional assistance determining what parent information to report on the FAFSA® form, refer to Who's my Parent When Filling Out the FAFSA form? fact sheet.

Since you have been identified as a dependent student, you will need to provide information about your parent(s). You must identify and report information about your parent(s) even if you don't live with him or her. Use the following criteria to determine whose information you should report in the "Parent Demographics" and "Parent Financials" sections of the FAFSA® form:

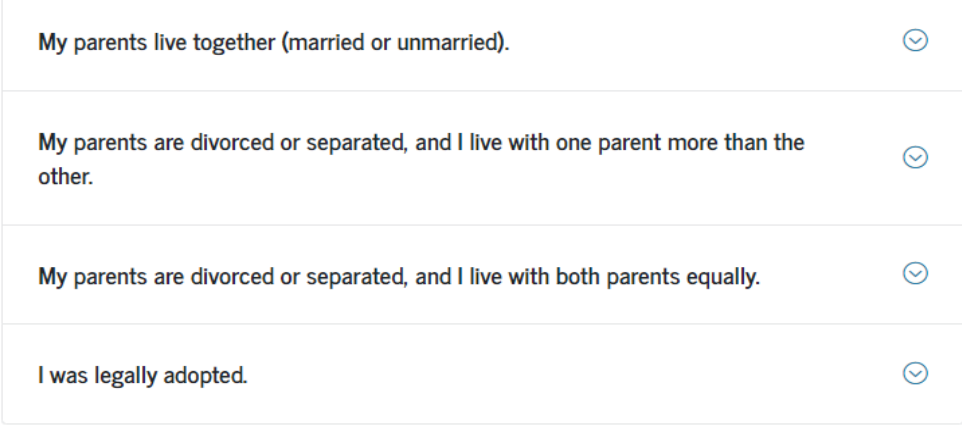

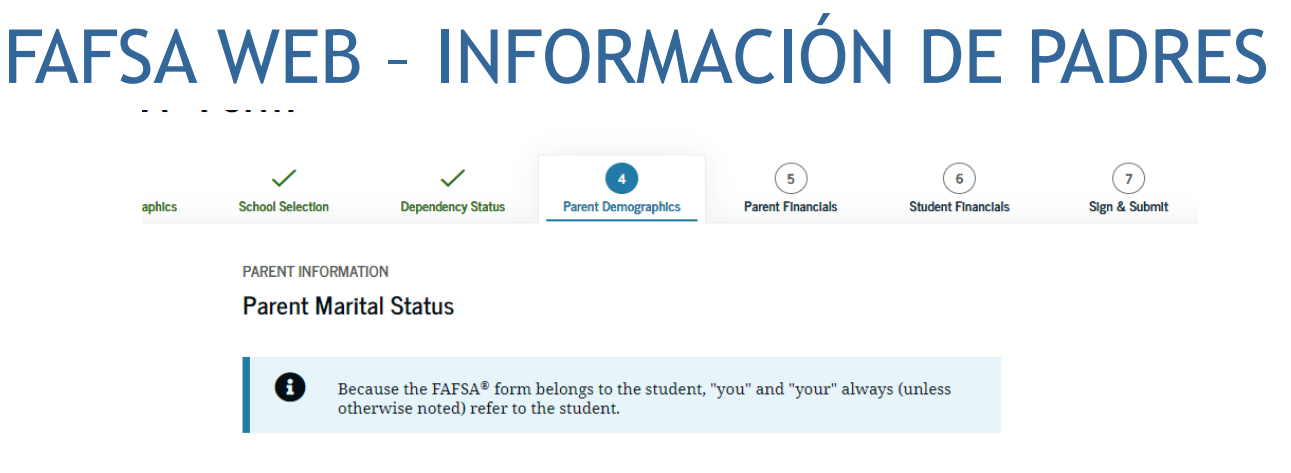

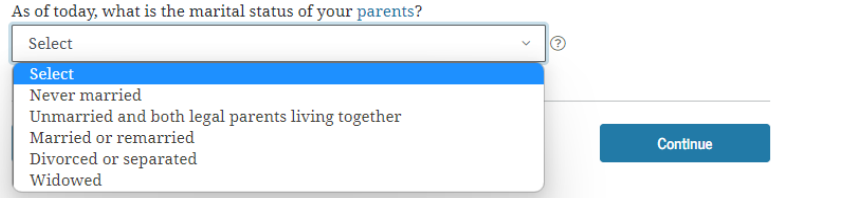

Debe indicar el estatus civil de sus *padres*

### *Importante:*

- Soltero debe presentar solo la planilla de uno de sus padres.
- **Conviven en pareja debe presentar ambos ingresos.**
- ▶ Casado / Segunda nupcias deben aparecer ambos contribuyentes.
- ▶ Casado que rinden separados debe presentar ambas planillas.
- ▶ Casado que no vivía con su conyugue solo presenta una, con quien *vive* el estudiante.
- Casado con capitulaciones debe presentar ambas planillas.
- Divorciado / Separado debe presentar ingresos de uno de sus padres con evidencia de divorcio o separación si aparecen en la misma planillas. <sup>26</sup>

## FAFSA WEB - INFORMACIÓN DE **PADRES**

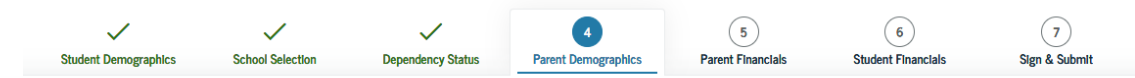

 $\odot$ 

#### **PARENT INFORMATION**

### Enter Information for Your First Parent (father/mother/stepparent)

Your Parent's Social Security Number

**Your Parent's Last Name** 

Your Parent's First Initial

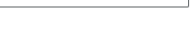

#### Your Parent's Date of Birth

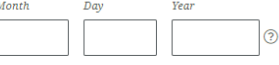

#### **Your Parent's Email Address**

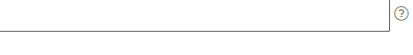

 $\odot$ 

ᢙ

**Previous** 

Continue

## FAFSA WEB – INFORMACIÓN DE PADRES

**PARENT INFORMATION** 

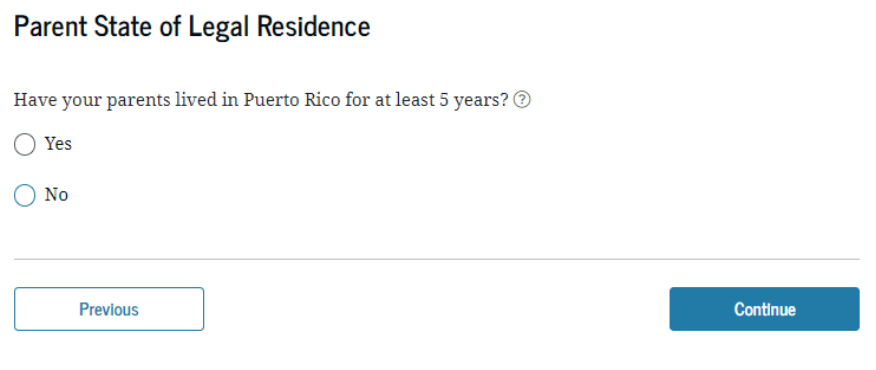

## FAFSA WEB - INFORMACIÓN DE PADRES

#### **PARENT INFORMATION**

### **Enter Information for Your Parents' Dependents**

Do not include yourself (the student).

#### How many other dependent children do your parents have?

Include the other dependent children of your parents if they

• will rely on your parents for more than half of their financial support between July 1, 2023, and June 30, 2024;

or

• can answer "no" to every dependency status question on the FAFSA® form.

### COLOCARÁ A LOS HERMANOS QUE VIVAN CON USTED QUE SEAN NO MAYOR DE 24 Y SEAN DEPENDIENTES DE SUS PADRES.

#### How many other dependents do your parents have?

Include your parents' other dependents if they

- now live with your parents,
- currently receive more than half of their support from your parents, and
- will continue to receive more than half of their financial support from your parents between July 1, 2023, and June 30, 2024.

### DEBE TENER EVIDENCIA DE LAS OTRAS PERSONAS QUE SE INCLUYAN

**Previous** 

Continue

### **Number in College**

Out of the 2 dependents in your parents' household (as shown above), how many will be college students between July 1, 2023, and June 30, 2024? DO NOT include your parents, but DO include vourself and other members of the household.

29

⊚

COLOCARÁ LOS UNIVERSITARIOS EN EL HOGAR, INCLUYENDOSE USTED Y EXCLÚYENDO A LOS PADRES, SOLO ESTUDIANTE Y HERMANO(S) QUE ESTEN EN LA UNIVERSIDAD.

## FAFSA WEB – INFORMACIÓN DE PADRES

### **PARENT INFORMATION**

### **Parent Tax Filing Status**

Application was successfully saved.

**Attention!** 

You must provide financial information from your parents' 2021 tax return on the following pages.

For 2021, have your parents completed their IRS income tax return or another tax return?

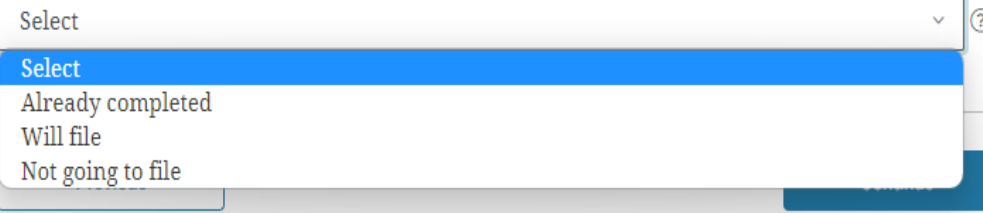

### En esta sección sus *padres*  deben indicar:

- Si radicó Planillas: "*Ya está presentada*"
- $\triangleright$  Si no rinde Planilla: "*No se va a presentar*". Todo lo que indica ingreso a presentar colocará \$0.00 (Si es PAN, Beneficio del Seguro Social, desempleo, Plan 8)
- $\blacktriangleright$  Si no radico Planilla: "*No se va a presentar*"

## FAFSA WEB – INFORMACIÓN DE PADRES

**PARENT INFORMATION** 

### **Parent Tax Filing Status**

- Si radicó Planilla "Ya está preparada":
	- Debe indicar que fue en P.R.
	- ▶ Cómo la radicó según estatus civil en sus impuestos.
		- **Importante: "Casado por** separado" / "Casado por Capitulaciones" *debe* presentar **ambas** planillas

Application was successfully saved. **Attention!** You must provide financial information from your parents' 2021 tax return on the following pages. For 2021, have your parents completed their IRS income tax return or another tax return?

```
Already completed
```
### What type of income tax return did your parents file for 2021?

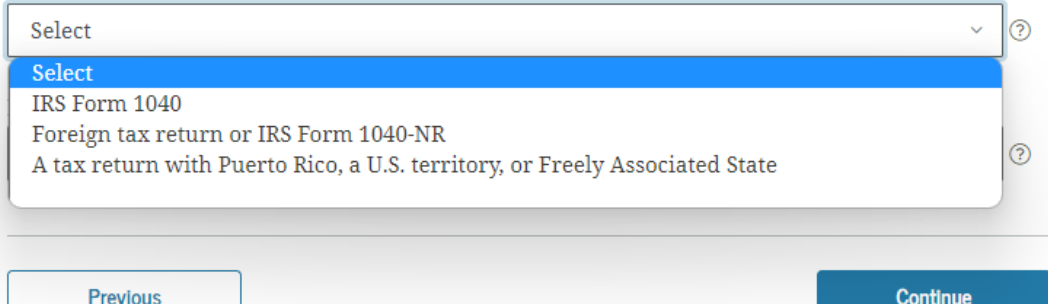

ര

For 2021, what is your parents' tax filing status according to their tax return? Select 6 Select Single Head of household Married-filed joint return

Married-filed separate return Qualifying widow(er) Don't know

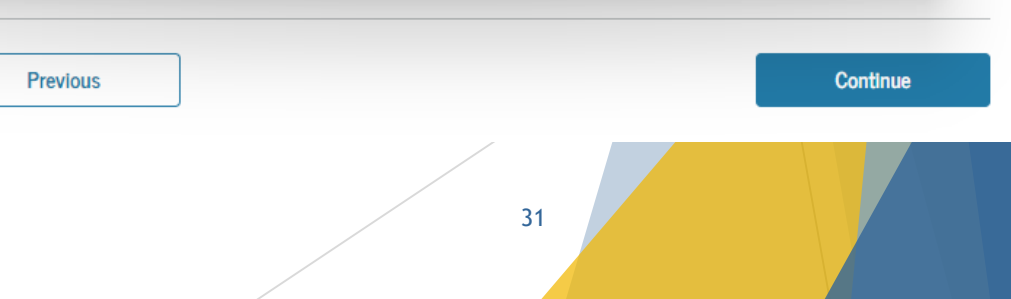

## FAFSA WEB INGRESOS DE PADRES

**PARENT INFORMATION** 

### **Parent IRS Info**

What was your parents' adjusted gross income for 2021?

 $\circ$  00.

Calculate with Income Estimator

El **ingreso bruto** ajustado se encuentra en planilla en la segunda página Encasillado 1, #5.

Ser casado y ambos trabajan- ver Anejo CO de su planilla (si aplica) y sume las dos columnas de la número 6.

**PARENT INFORMATION** 

 $\mathbf{s}$ 

### **Parent Income From Work**

How much did your Parent 1 (father/mother/stepparent) earn from working (wages, salaries, tips, etc.) in 2021?

 $\mathsf{s}$  $\circ$  00.

How much did your Parent 2 (father/mother/stepparent) earn from working (wages, salaries, tips, etc.) in 2021?

 $\mathsf{S}$  $\circ$  00. Si alguno de los padres no tuvo ingresos para el 2021, se coloca 0 en el encasillado correspondiente.

Ser casado y ambos trabajan- ver Anejo CO de su planilla (si aplica) se coloca información de las dos columnas, línea 6. los escribes por separado.

**PARENT INFORMATION** 

 $\mathbf{s}$ 

**Parent Additional IRS Info** 

Enter the amount of your parents' income tax for 2021.

 $00.$  $\odot$  La cantidad de impuesto sobre ingreso se encuentra en la segunda página de la planilla en el Encasillado 3, #26 llamado *Responsabilidad Contributiva.*

## **FAFSA WEB INGRESOS DE PADRES**

**PARENT INFORMATION** 

### Parent Questions for Tax Filers Only

Did your parents have any of the following items in 2021? Enter amounts for all that apply.

Combat pay or special combat pay. This should be zero for enlisted persons and warrant officers (including commissioned warrant officers) because combat pay is entirely nontaxable. Only enter taxable combat pay included in your parents' adjusted gross income.

> $0$  $.00$   $\circ$

Student college grant and scholarship aid reported to the IRS in your parents' income. Includes AmeriCorps benefits (awards, living allowances, and interest accrual payments), as well as grant and scholarship portions of fellowships and assistantships.

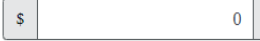

Education credits (American Opportunity tax credit or Lifetime Learning tax credit) from IRS.

**PARENT INFORMATION** 

 $\mathsf{s}$ 

 $\mathbf{s}$ 

### **Parent Additional Financial Info**

Did your parents have any of the following items in 2021? Enter amounts for all that apply.

Child support your parents paid because of divorce or separation or as a result of a legal requirement. Don't include support for children in your parents' household.

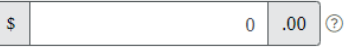

Earnings from work under a Cooperative Education Program offered by a college.

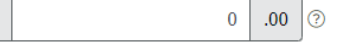

Taxable earnings from need-based employment programs, such as Federal Work-Study and needbased employment portions of fellowships and assistantships.

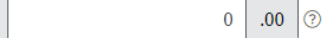

Untaxed portions of IRA distributions and pensions from IRS form.

 $\overline{0}$  $.00.$  $\circledR$ 

 $.00.$  $\bigcirc$ 

### s Se coloca los ingresos de aportaciones Anejo H LINEA 8, si rindió Planilla

IRA deductions and payments to self-employed SEP, SIMPLE, Keogh, and other qualified plans from

IRS form.

 $\mathbb{S}$ 

 $\mathbf{s}$ 

Se coloca los ingresos de aportaciones de planes de pensión Anejo A, #7, si rindió Planilla  $\mathsf{s}$ 

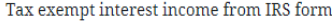

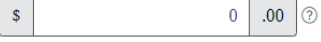

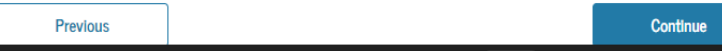

## **FAFSA WEB INGRESOS DE PADRES**

**PARENT INFORMATION** 

**Parent Untaxed Income** 

Did your parents have any of the following items in 2021? Enter amounts for all that apply.

Child support received for all children. Do not include foster care or adoption payments.

### Se coloca la pensión recibida anual ya sea por Asume o acuerdo mutuo

Housing, food, and other living allowances paid to members of the military, clergy, and others (including cash payments and cash value of benefits). Do not include the value of on-base military housing or the value of a basic military allowance for housing.

 $\mathbf{0}$  $.00$   $\circ$  $\mathbf{s}$ 

Payments to tax-deferred pension and retirement savings plans (paid directly or withheld from earnings), including, but not limited to, amounts reported on the W-2 Form in Boxes 12a through 12d, codes D, E, F, G, H, and S. Don't include amounts reported in code DD (employer contributions toward employee health benefits).

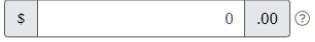

Veterans noneducation benefits such as Disability; Death Pension; or Dependency and Indemnity Compensation (DIC); and/or VA Educational Work-Study allowances.

 $\mathbf{s}$  $\circ$  00. 0

Other untaxed income not reported, such as workers' compensation, disability benefits, etc.

Se colocan los ingresos que aparecen en el Anejo IE (Parte II) # 1 hasta 42, si rinde Planilla

34

**PARENT INFORMATION** 

**Parent Assets** 

Do you want to skip questions about your parents' assets? ②

 $\bigcirc$  Yes

 $\bigcirc$  No

### FAFSA WEB – INGRESOS DE ESTUDIANTE

**STUDENT INFORMATION** 

### **Student Tax Filing Status**

Application was successfully saved.

Ŧ

Because the  $\text{FAFSA}^{\circledast}$  form belongs to the student, "you" and "your" always (unless otherwise noted) refer to the student.

### For 2021, have you completed your IRS income tax return or another tax return?

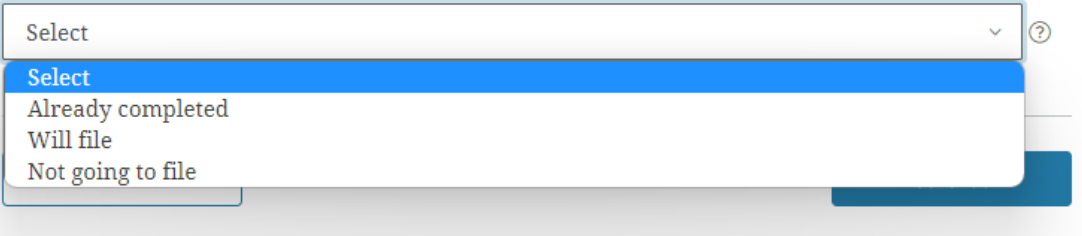

### *Estudiante*:

- $\blacktriangleright$  Si usted no radical planilla, debe seleccionar *"No se va a presentar"*
- Si radicó Planilla, debe seleccionar *"Ya esta preparada"*

### FAFSA WEB – INGRESOS DE ESTUDIANTE

**STUDENT INFORMATION** 

**Student Income from Work** 

How much did you earn from working (wages, salaries, tips, etc.) in 2021?

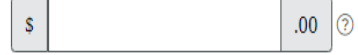

### Nota:

- **Información de ingresos: si el estudiante es menor de edad y vive** con sus padres, *deberá* colocar cero (0) en todo los encasillados.
- Si eres independiente, *deberás* colocar ingresos ganados para el 2021, si rindió Planilla.

### FAFSA WEB – INGRESOS DE ESTUDIANTE

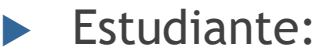

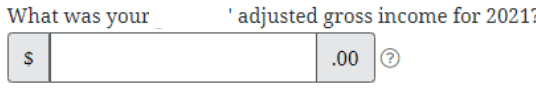

Calculate with Income Estimator

 Esto aplica si el estudiante rindió Planilla. Si NO rindió Planilla, es \$0

El ingreso bruto ajustado se encuentra en planilla en la segunda página Encasillado 1, #5.

**STUDENT INFORMATION** 

**Student Income from Work** 

How much did you earn from working (wages, salaries, tips, etc.) in 2021?

 $\odot$ 

 $00.$  $\odot$ 

El ingreso es el mismo *ingreso bruto ajustado*. Si es \$0.00, debes ir al Anejo IE donde indica *jóvenes que trabajan.*

**STUDENT INFORMATION** 

s.

### **Student Additional IRS Info**

Enter the amount of your income tax for 2021.

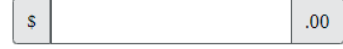

37 página Encasillado 3, #26 llamado *Responsabilidad Contributiva*La cantidad de impuesto sobre ingreso se encuentra en planilla en la segunda

### **FAFSA WEB - INGRESOS DE ESTUDIANTE**

**STUDENT INFORMATION** 

### **Student Questions for Tax Filers Only**

Did you have any of the following items in 2021? Enter amounts for all that apply.

**STUDENT INFORMATION** 

### **Student Income from Work**

How much did you earn from working (wages, salaries, tips, etc.) in 2021?

 $.00$   $\circ$ 

**Fstudiante:** 

-S

 $\blacktriangleright$  Si el estudiante no rindió Planilla, debe colocar \$0.00 en todos los encasillados

Combat pay or special combat pay. This should be zero for enlisted persons and warrant officers (including commissioned warrant officers) because combat pay is entirely nontaxable. Only enter taxable combat pay included in your (and, if married, your spouse's) adjusted gross income.

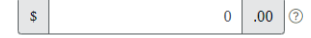

Student college grant and scholarship aid reported to the IRS in your income. Includes AmeriCorps benefits (awards, living allowances, and interest accrual payments), as well as grant and scholarship portions of fellowships and assistantships.

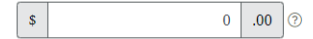

Education credits (American Opportunity tax credit or Lifetime Learning tax credit) from IRS.

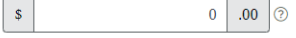

Untaxed portions of IRA distributions and pensions from IRS form.

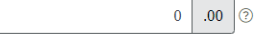

IRA deductions and payments to self-employed SEP, SIMPLE, Keogh, and other qualified plans from IRS form.

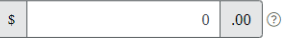

Tax exempt interest income from IRS form.

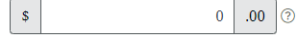

**STUDENT INFORMATION** 

 $\mathbf{s}$ 

 $S$ 

 $\mathsf{s}$ 

 $\mathbb{S}$ 

#### Student Additional Financial Info

Did you have any of the following items in 2021? Enter amounts for all that apply.

Child support you paid because of divorce or separation or as a result of a legal requirement. Don't include support for children in your household.

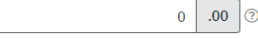

Earnings from work under a Cooperative Education Program offered by a college.

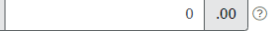

 $0$  $.00$   $\circ$ 

Taxable earnings from need-based employment programs, such as Federal Work-Study and needbased employment portions of fellowships and assistantships.

### **FAFSA WEB - INGRESOS DE ESTUDIANTE**

### **Student Untaxed Income**

Did you have any of the following items in 2021? Enter amounts for all that apply.

Child support received for all children. Do not include foster care or adoption payments.

 $\mathsf{S}$ 

 $\mathsf{s}$ 

 $\mathbf{s}$ 

 $\overline{0}$  $.00$  (?)

> $\mathbf{0}$  $.00$   $\circ$

Housing, food, and other living allowances paid to members of the military, clergy, and others (including cash payments and cash value of benefits). Do not include the value of on-base military housing or the value of a basic military allowance for housing.

 $\circ$  00. 0

Payments to tax-deferred pension and retirement savings plans (paid directly or withheld from earnings), including, but not limited to, amounts reported on the W-2 Form in Boxes 12a through 12d, codes D, E, F, G, H, and S. Don't include amounts reported in code DD (employer contributions toward employee health benefits).

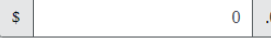

Veterans noneducation benefits such as Disability; Death Pension; or Dependency and Indemnity Compensation (DIC); and/or VA Educational Work-Study allowances.

Other untaxed income not reported, such as workers' compensation, disability benefits, etc.

 $\mathsf{S}$ Si el estudiante<sup>o</sup>rindió Planilla, debe colocar lo que aparezca en el Anejo IE, parte 2 #36.

Money received or paid on your behalf (e.g., bills), not reported elsewhere on this form. This includes money that you received from a parent or other person whose financial information is not reported on this form and that is not part of a legal child support agreement.

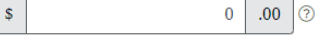

**Previous** 

Continue

### **STUDENT INFORMATION**

### **Student Assets**

Do you want to skip questions about your assets? ②

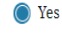

 $\bigcap$  No

## RESUMEN DE SU FAFSA

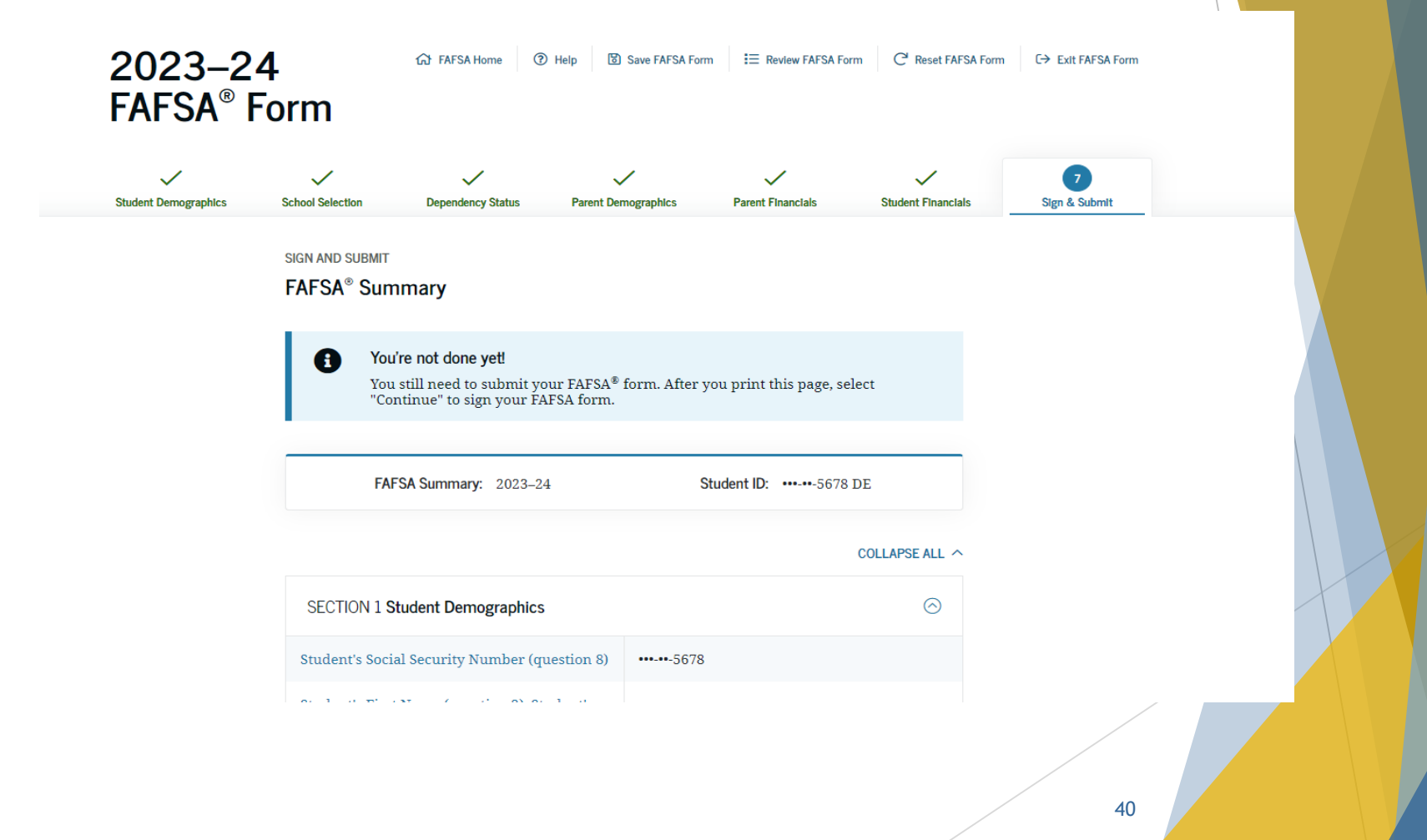

**SIGN AND SUBMIT** 

❸

Before you sign and submit, please answer a few questions about the student.

### These questions don't affect aid eligibility.

Your answers to questions in this survey will not affect your eligibility for federal student aid and will not be used in any aid calculations.

#### What is your gender?

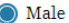

 $\bigcirc$  Female

 $\bigcirc$  Nonbinary

 $\bigcirc$  Decline to answer

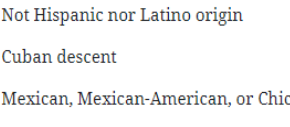

What is your ethnicity? Choose all that apply.

Puerto Rican descer

Are you transgender?

 $\bigcirc$  Yes

 $\bigcirc$  No

◯ Decline to answer

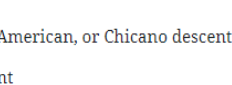

 $\hfill\Box$  Other Spanish, Hispanic, or Latino origin

 $\Box$  Decline to answer

What is your race? Select one or more races.

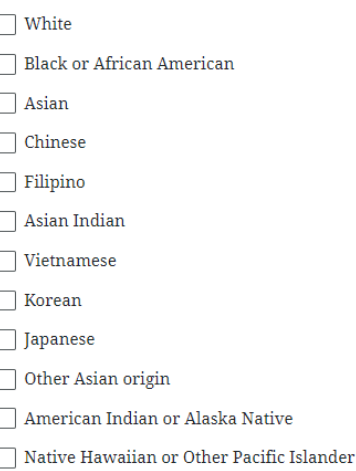

 $\Box$  Decline to answer

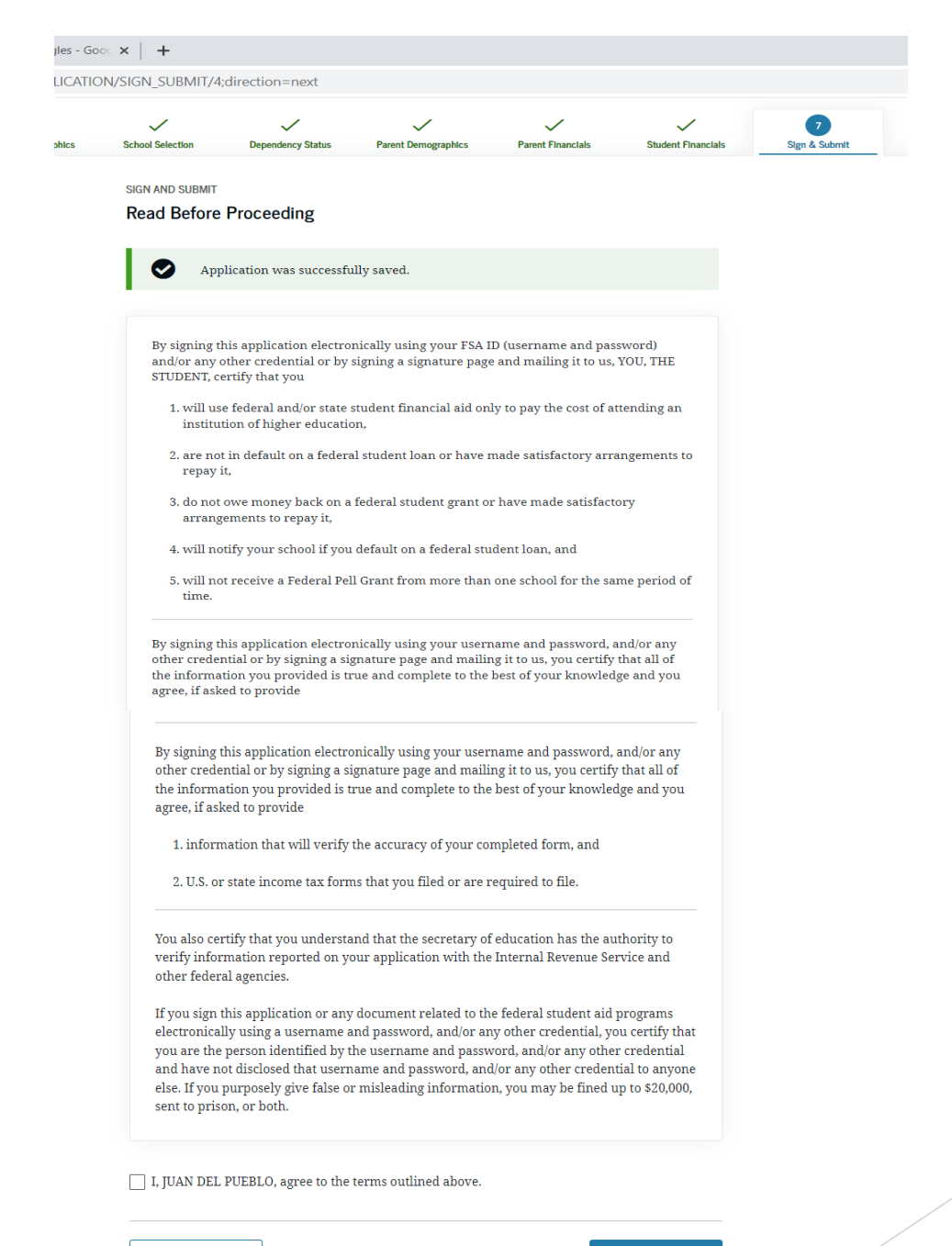

### **Signature Status**

A

## FIRMA DE FAFSA

**SIGN AND SUBMIT** 

Date of Birth

10/10/2003

**Sign This FAFSA** 

Your application is ready to submit. Select "Submit My FAFSA Form Now" and mail in your signature page as soon as possible.

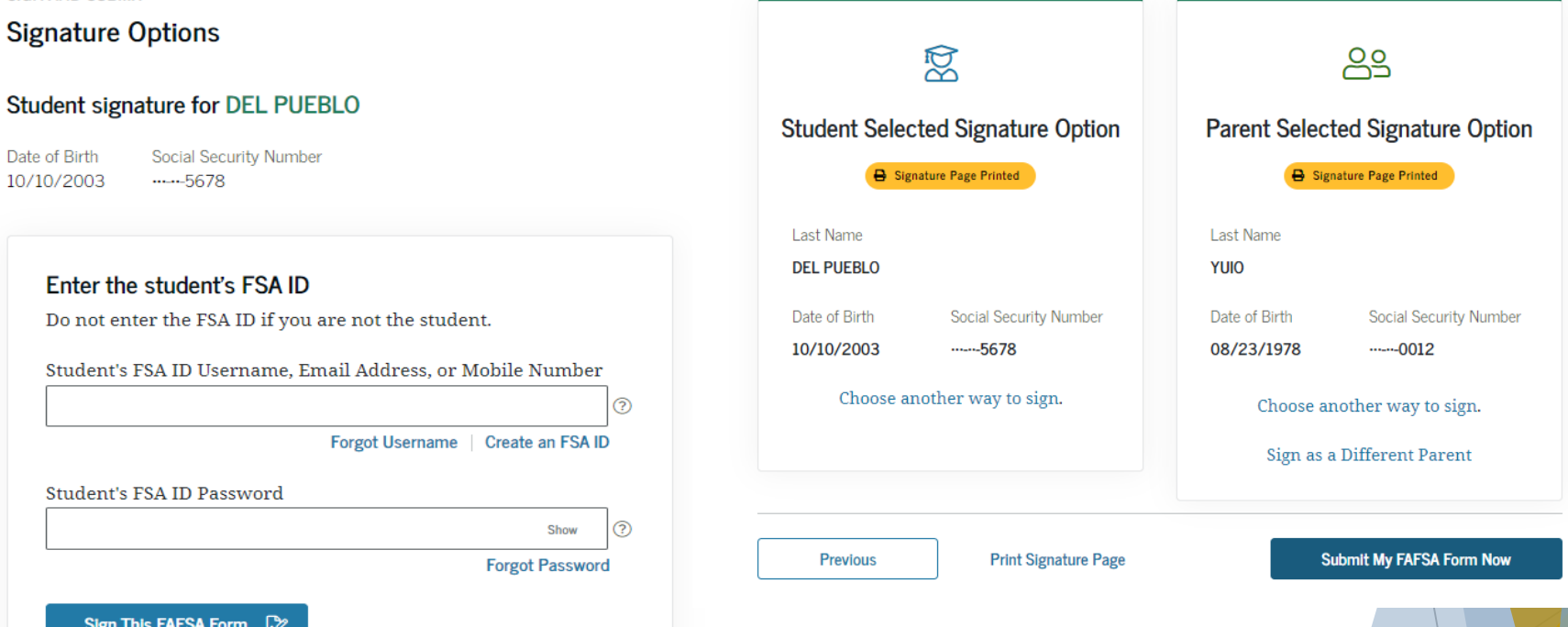

### **Nota:**

Una vez finalizado los pasos de completar la FAFSA 2023-2024, deberán firmar ambos (estudiante y padres) electrónicamente su solicitud. Si los Padres no firma la solicitud, la ayuda no será procesada.

Si el estudiante es independiente, solo será requerida su firma electrónica.

## CONFIRMACIÓN PRELIMINAR

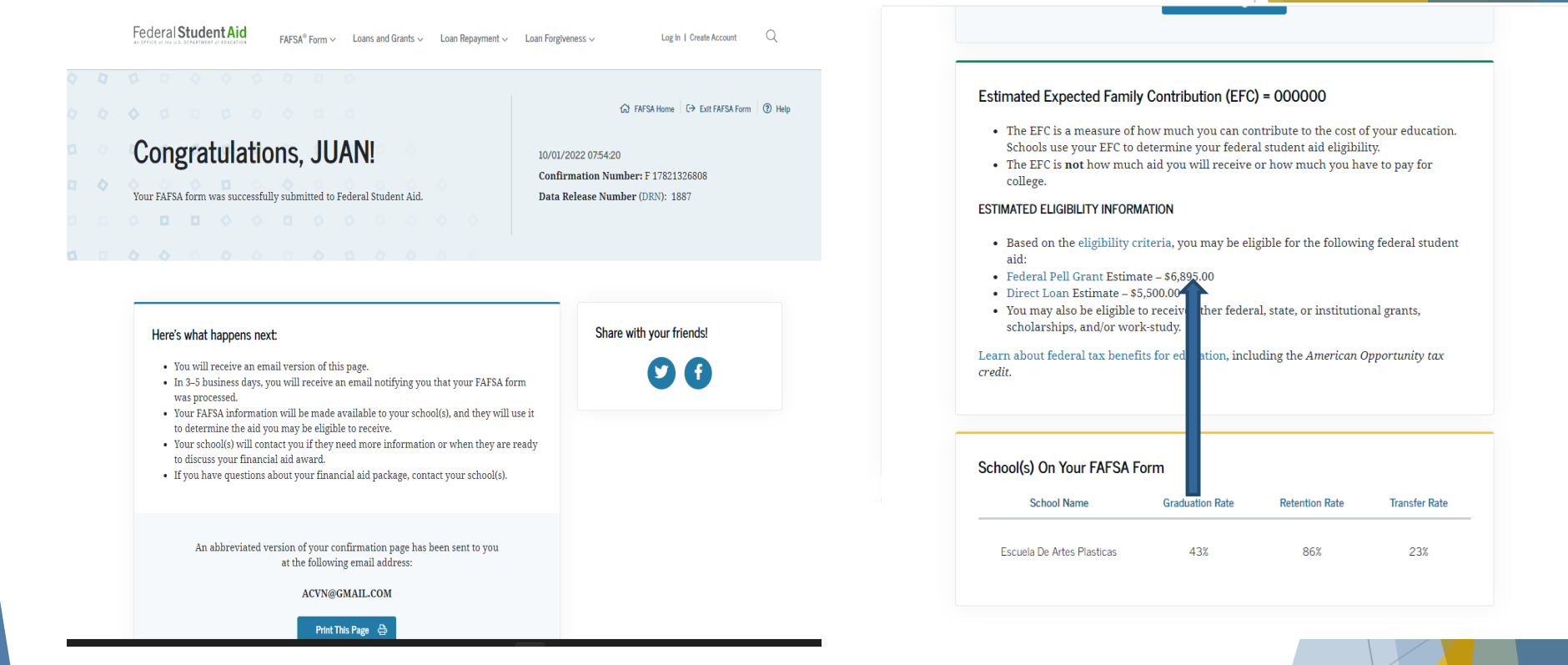

La confirmación le presenta la cantidad *preliminar* anual que es elegible a:

• **Beca Pell**

### Nota: NO trabajamos Préstamos Estudiantiles

- ▶ Si llego hasta aquí, ya terminó su FAFSA 2023-2024
	- Debe enviar a [asistenciaeconomica@eap.edu](mailto:asistenciaeconomica@eap.edu) lo siguiente:
		- Confirmación de FAFSA 2023-2024
		- Planilla 2021 o evidencia de Ingresos 2021

## FAFSA 2023-2024